# HP Compaq dc7900 CMT

## Installationsmanual

Rev. 1.3 23 November 2018 Viminaria

### Innehållsförteckning

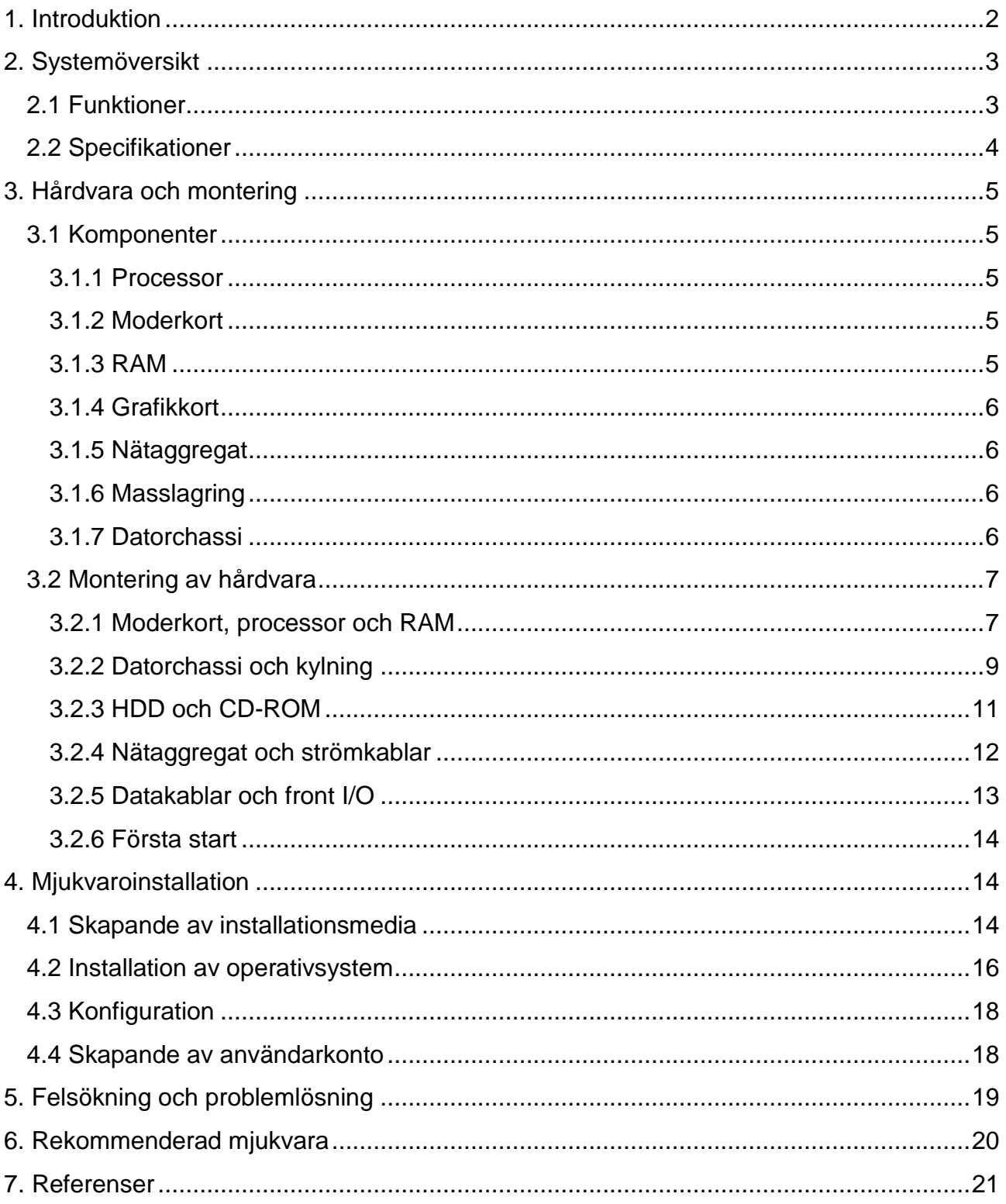

### <span id="page-2-0"></span>1. Introduktion

Detta dokument beskriver funktionerna, kapabiliteterna, monteringen och installationen av HP Compaq dc7900 CMT bordsdatorer.

Detta dokument omfattar:

- Teknisk information om HP Compaq dc7900 CMT bordsdatorer
- De olika datorkomponenternas funktioner
- Montering av HP Compaq dc7900 CMT bordsdatorer
- Skapandet av USB-installationsmedia
- Installation and konfiguration av Windows 10 operativsystemet
- Felsökning och problemlösning
- Rekommendationer för tredje parters mjukvara

### <span id="page-3-0"></span>2. Systemöversikt

HP Compaq dc7900-seriens Business bordsdatorer ger en utmärkt kombination av användbarhet och kompatibilitet för företagsmiljöer. Denna modell är enkelt uppgraderbar för att kunna hantera växande företagsbehov.

### <span id="page-3-1"></span>2.1 Funktioner

- Intel processor i LGA775 (Socket T) paket
- Integrerad grafikkontroller med stöd för två monitorer:
	- o en VGA kontakt
	- o en DisplayPort (DP) kontakt med stöd för Multimode
- PC2-6400 och PC2-5300 (DDR2) DIMM stöd
- Hard Drive Fault Prediction
- Åtta (8) USB 2.0 portar
- HD ljudprocessor
- Nätverksgränssnittskontroller med stöd för 10/100/1000Base T hastighet
- Plug 'n Play kompatibel
- Stöd för Intelligent Manageability
- Hanterings- och säkerhetsfunktioner:
	- o *Flash ROM Boot Block*
	- o *Diskette drive disable, boot disable, write protect*
	- o *Power-on password*
	- o *Administrator password*
	- o *Serial port disable*
	- o *Smart Cover Sense*
	- o *Smart Cover Lock*
	- o *USB port disable*
	- o *Intel Standard Manageability support*
	- o *Intel vPro Technology*
	- o *HP Virtual Safe Browser*
- Stöd för PS/2 tangentbord och PS/2 optisk mus
- Energy Star uppfyllelse

### <span id="page-4-0"></span>2.2 Specifikationer

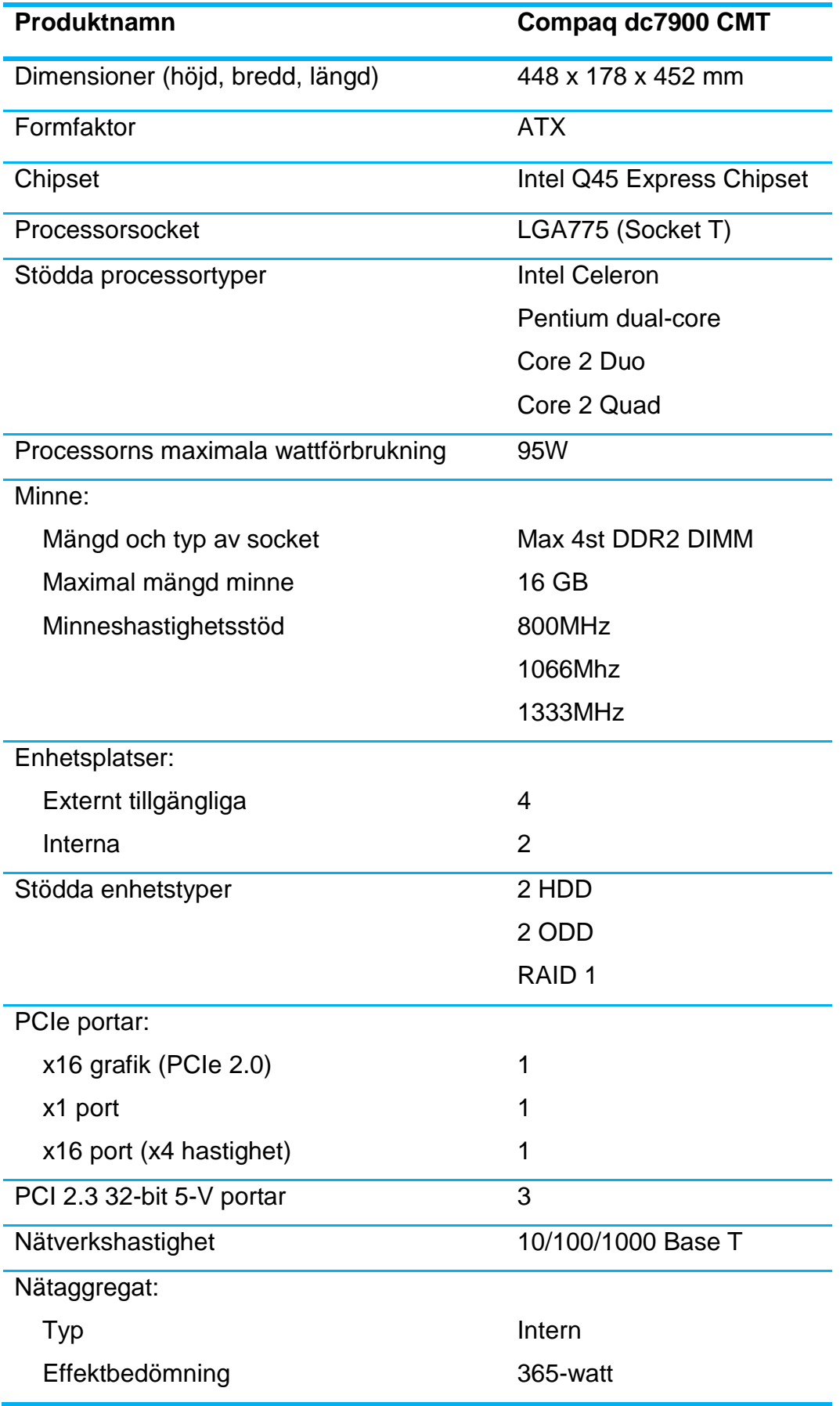

### <span id="page-5-0"></span>3. Hårdvara och montering

### <span id="page-5-1"></span>3.1 Komponenter

En dator är uppbyggd av flera komponenter, var och en av dem har en specifik roll i hur datorn fungerar.

### <span id="page-5-2"></span>3.1.1 Processor

Hanterar den största delen av dataprocessering i datorn, den är den så kallade hjärnan i datorn. Processorer har olika kärnor för att kunna dela upp arbete för bättre multitasking. I regel bestämmer klockhastigheten (i GHz) hur snabb en processor är. En viss processor passar bara in i en viss sockettyp, t.ex. LGA 1150.

### <span id="page-5-3"></span>3.1.2 Moderkort

Hanterar kommunikationen mellan de olika komponenterna. Beroende på budget och formfaktor kan ett moderkort ha mer eller mindre mängd portar för komponenter, t.ex. mindre mängd portar för RAM. Moderkortet har ett chipset som bestämmer vilka sorters processorer (Sockettyp), RAM (SODIMM/DDR version), och expansionskort (PCIe standard) moderkortet stöder.

### <span id="page-5-4"></span>3.1.3 RAM

Kort för Random Access Memory, är ett volatilt minne där datorn lagrar all data som är i användning för tillfället, t.ex. öppna program och operativssystemet. Lika som processorn har minnet också en klockhastighet som benämns i MHz. Storleken på minnet benämns i GB, större mängder RAM gör att du kan ha mer program öppna tillika. Minnet passar bara in i vissa portar beroende på standarden och formfaktorn, t.ex. DDR4 SODIMM för moderna laptops.

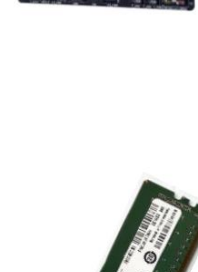

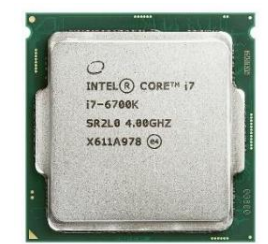

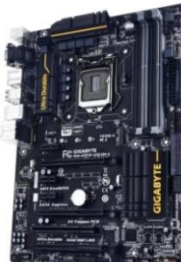

viminaria.com 23 November 2018

### <span id="page-6-0"></span>3.1.4 Grafikkort

Hanterar det du ser på bildskärmen. Grafikkortet kan vara inbyggt i processorn eller som ett eget expansionskort som går i en PCIe port. Är grafikkortet inbyggt i processorn använder det en del av RAM som grafikminne, medan expansionskort har eget grafikminne som oftast är snabbare. Ett expansionskort har ofta mera portar för uppkoppling av flera bildskärmar.

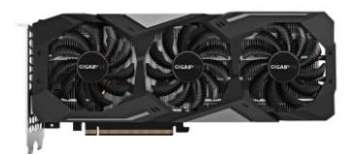

### <span id="page-6-1"></span>3.1.5 Nätaggregat

Nätaggregatet konverterar ström från vägguttaget till de olika komponenterna. Nätaggregatet har en effektbedömning, vilket är den maximala mängden ström i watt den kan ge till komponenterna. Nätaggregat har ofta också en 80+ gradering, vilket visar hur effektiv den är. Ett nätaggregat kan också vara modulärt, vilket betyder att oanvända kablar kan tas loss.

### <span id="page-6-2"></span>3.1.6 Masslagring

Är det du sparar dina filer och operativsystemet på. De två vanligaste formerna av masslagring är HDD och SSD. En HDD (Hard Disk Drive) är bättre för lagring av stora mängder data, men är betydligt långsammare än en SSD. Storleken på hårdskivor benämns i GB. Hårdskivor använder i regel SATA gränssnittet, men snabbare SSD hårdskivor kan använda sig av PCIe bussen med hjälp av expansionskort eller M.2 portar.

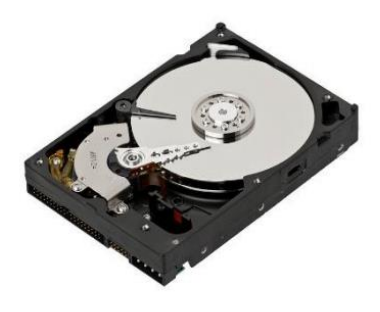

### <span id="page-6-3"></span>3.1.7 Datorchassi

Storleken av datorchassi bestämmer vilken formfaktor av komponenter du kan använda, ofta finns det en lista på maximistorlekar per komponent som rymms in i ett visst chassi. Det är viktigt att kontrollera att chassit har lämplig mängd med ventilation samt att det finns luftfilter för att förhindra samling av damm.

### <span id="page-7-0"></span>3.2 Montering av hårdvara

För att kunna underhålla en HP Compaq dc7900 CMT bordsdator kommer du att behöva:

• En spårmejsel (magnetiserad förenklar processen)

### <span id="page-7-1"></span>3.2.1 Moderkort, processor och RAM

Före du monterar komponenter i datorchassit är det lättast att plocka ihop allt du kan utanför chassit för att inte ha för trångt med utrymme.

Frigör spaken på moderkortet bredvid processorsocketet och lyft sedan på locket.

Då socketet är öppet kan du lägga i processorn. **OBS! Processorn går bara in en väg.**

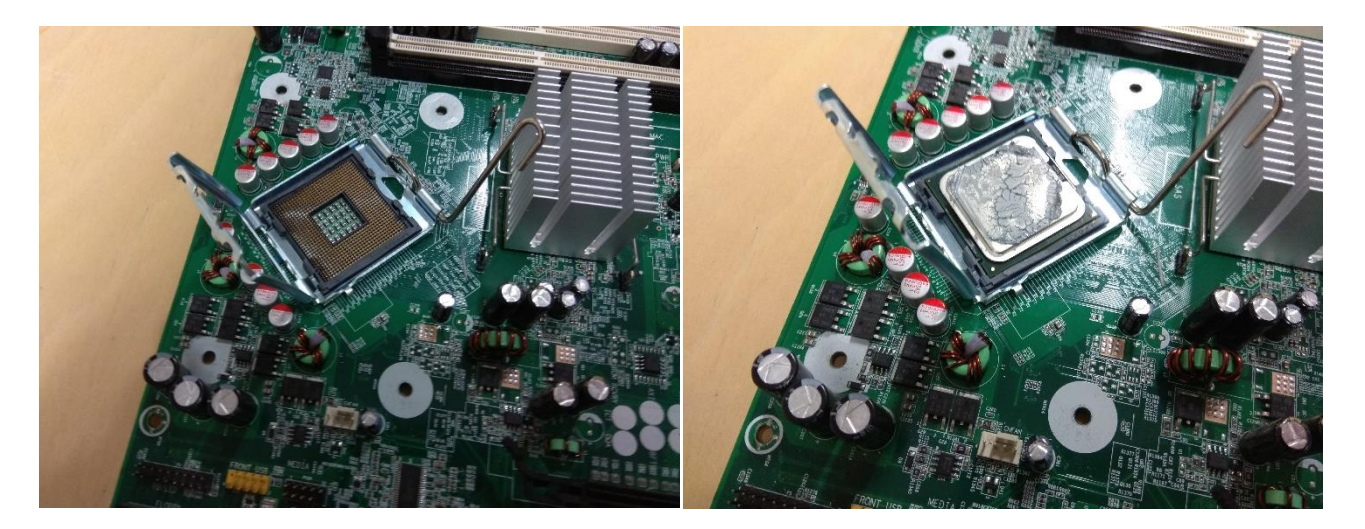

Då processorn ligger i socketet kan du föra över locket och trycka ner spaken.

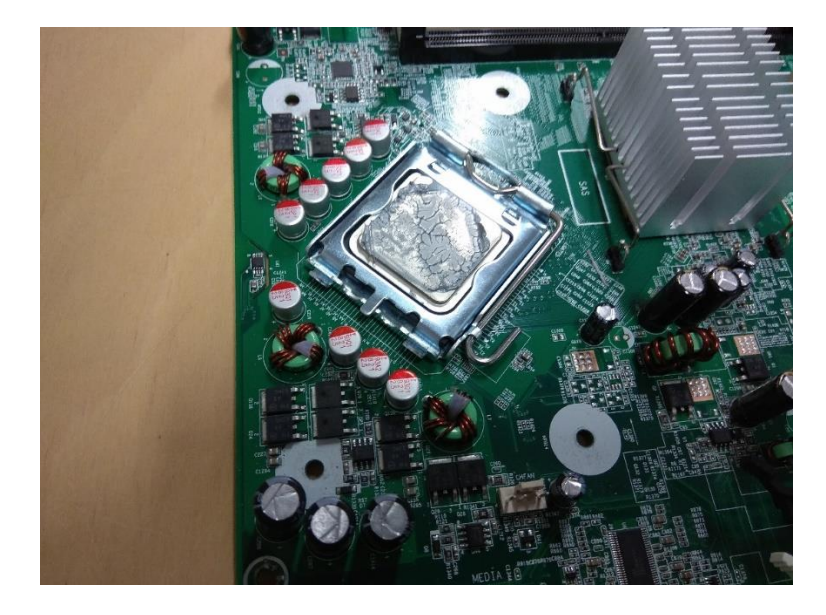

Efter att processorn är monterad kan du installera RAM-minnet. Lyft upp låsen på båda sidorna av DIMM portarna och tryck in minnet genom att sätta jämt tryck på båda sidorna av minnet. **OBS! Se till att minnet är orienterat rätt väg!**

Minnet är monterat då du hör ett klick och ser att låsen har gripit minnet.

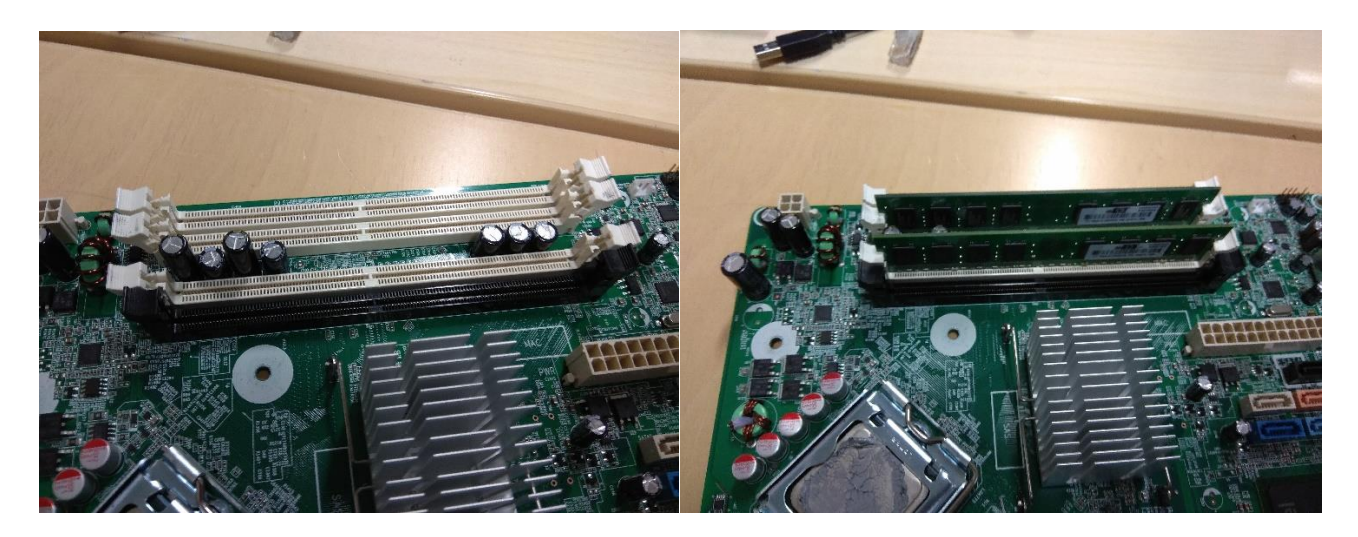

### <span id="page-9-0"></span>3.2.2 Datorchassi och kylning

Då processorn och minnet är installerade är det dags att förbereda datorchassit genom att först installera I/O skölden:

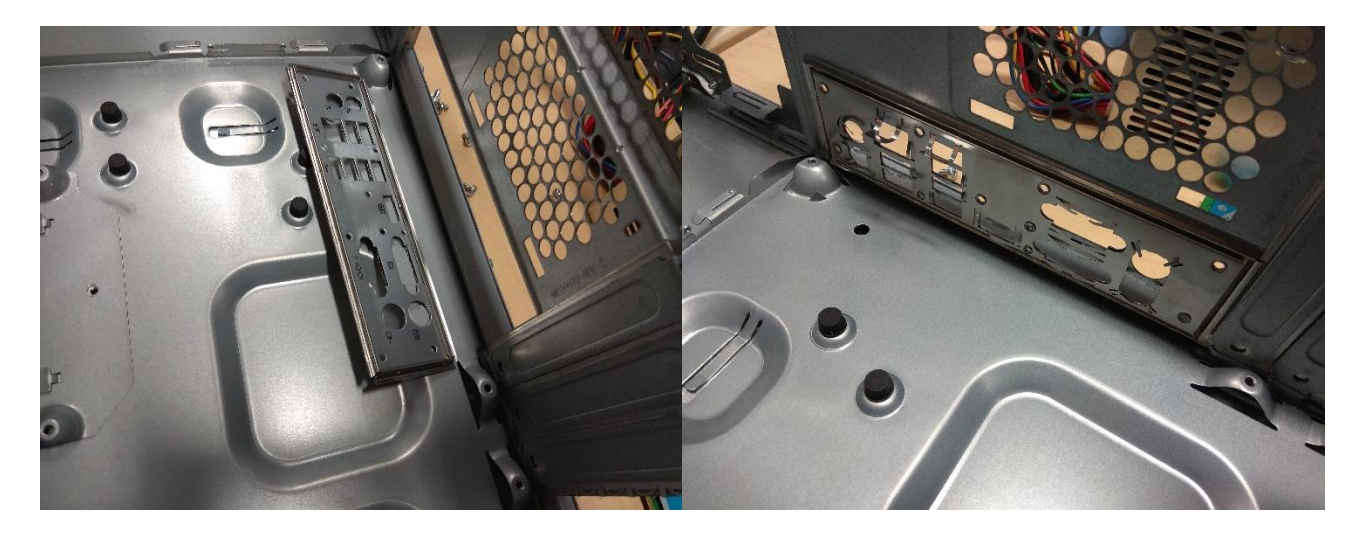

Och sedan försiktigt sätta moderkortet i datorchassit så att I/O portarna ställer sig i rad med hålen i I/O skölden. Skruva i detta skede in en skruv mot mitten av moderkortet för att hålla allting på plats.

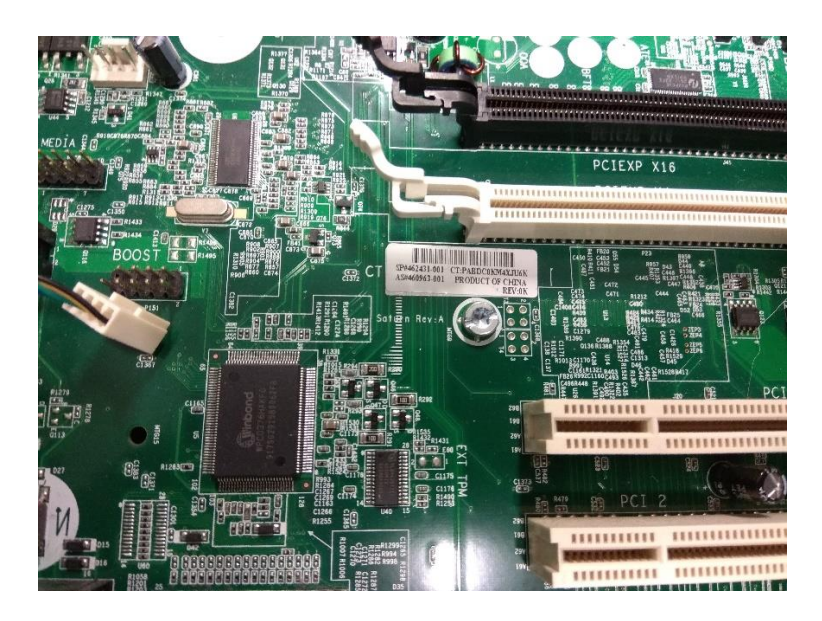

Skruva sedan in resten av skruvarna. Undvik att sätta skruvar de fyra gråa hålen runt processorn, för dessa används för monteringen av processorkylaren.

Då moderkortet är monterat kan processorkylaren installeras genom att först sätta en liten droppe kylpasta på processorn (ungefär lika stort som ett kokt risgryn).

Sedan lägger du processorkylaren ovanpå processorn, och vrider lätt på processorkylaren för att sprida ut kylpastan. Därefter skruvar du i de fyra skruvarna i ett kryssmönster för att hålla ett jämt tryck på processorn under installationen.

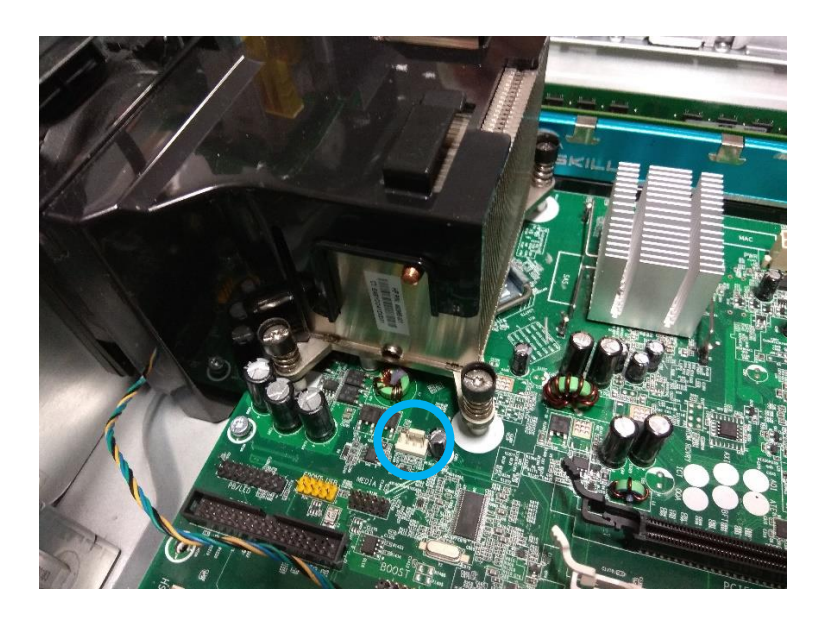

Då processorkylaren är fastskruvad kopplar du i fläkten i den vita porten bredvid socketet.

Därefter kan du montera chassifläkten och koppla i dess kabel i närmaste fläktport.

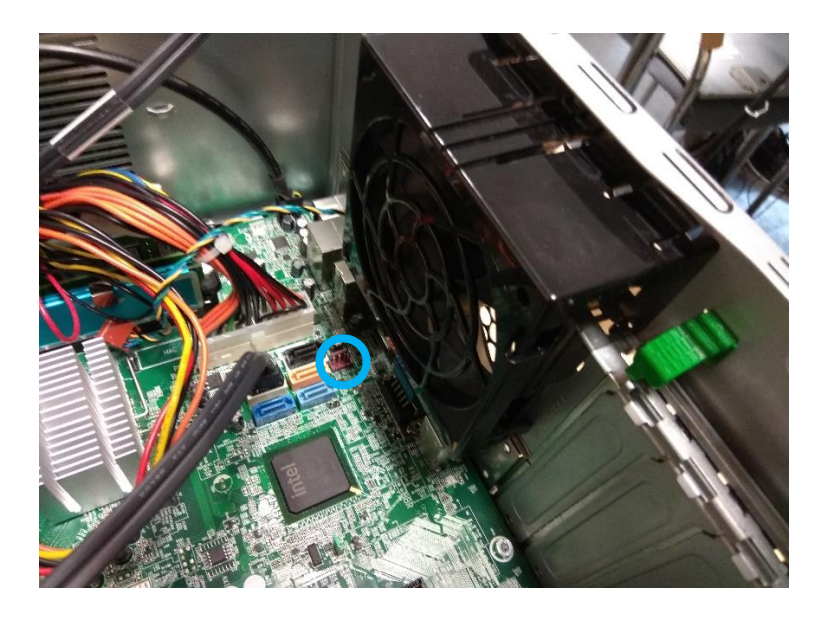

### <span id="page-11-0"></span>3.2.3 HDD och CD-ROM

Före nätaggregatet är monterat är det bra att installera hårdskivan och skivläsaren före det går runt en massa strömkablar.

Skruva in monteringsskruvarna i hårdskivan, och skjut sedan in hårdskivan i ställningen.

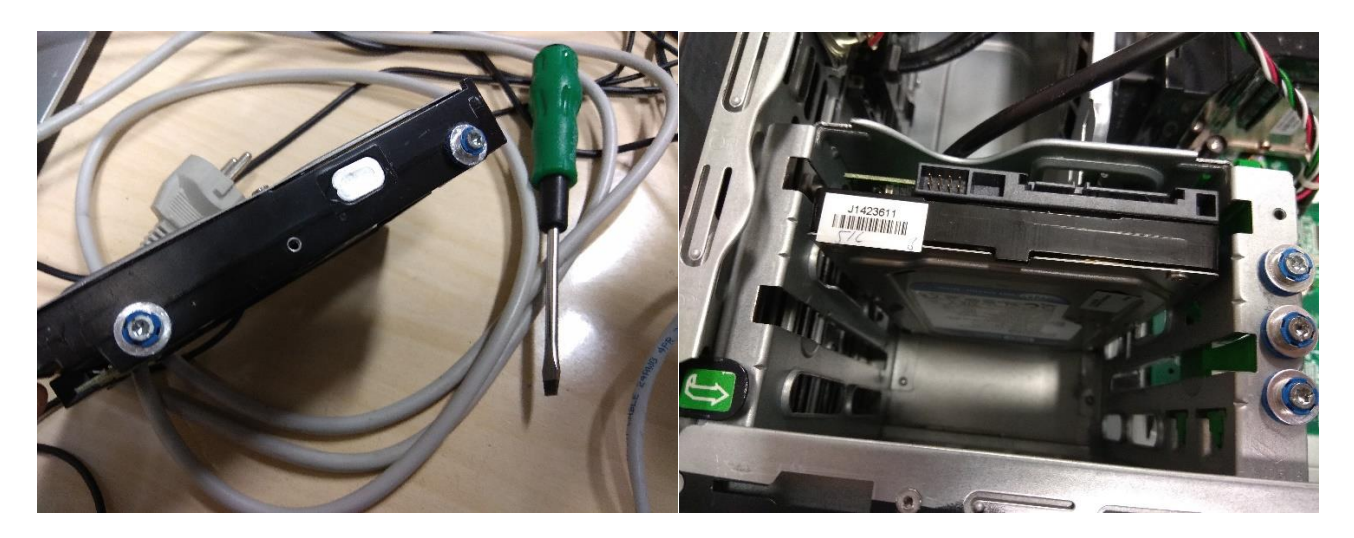

Lägg sedan in skivläsaren genom framsidan av chassit, och skruva fast skruvarna i sidan av ställningen.

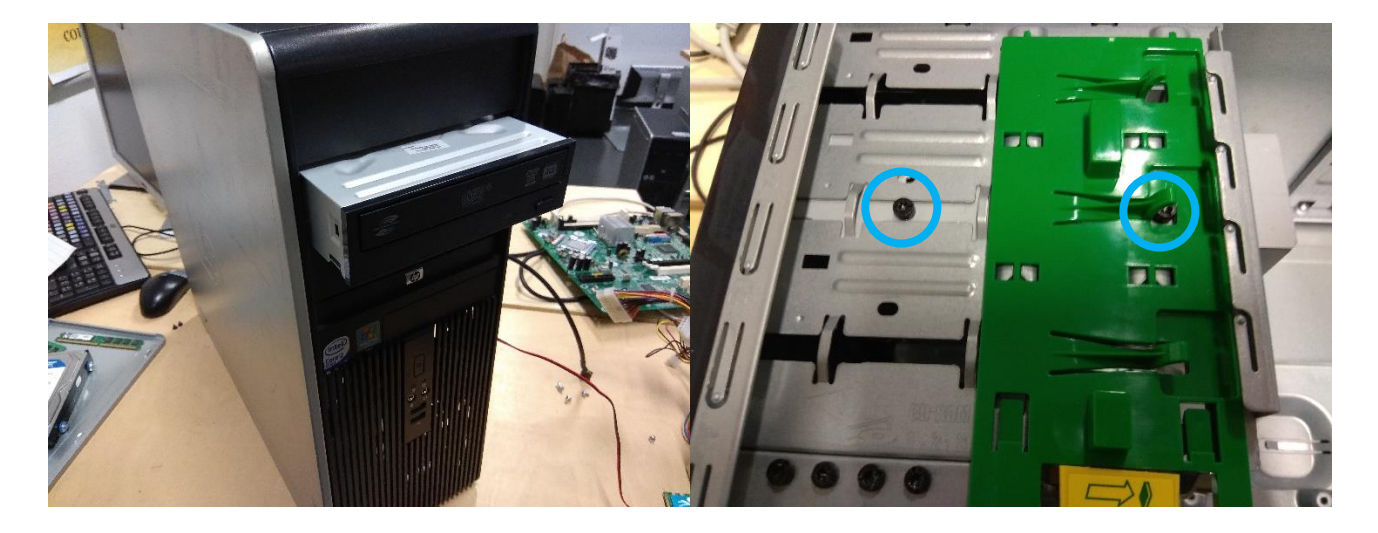

### <span id="page-12-0"></span>3.2.4 Nätaggregat och strömkablar

Skruva fast nätaggregatet i datorchassit.

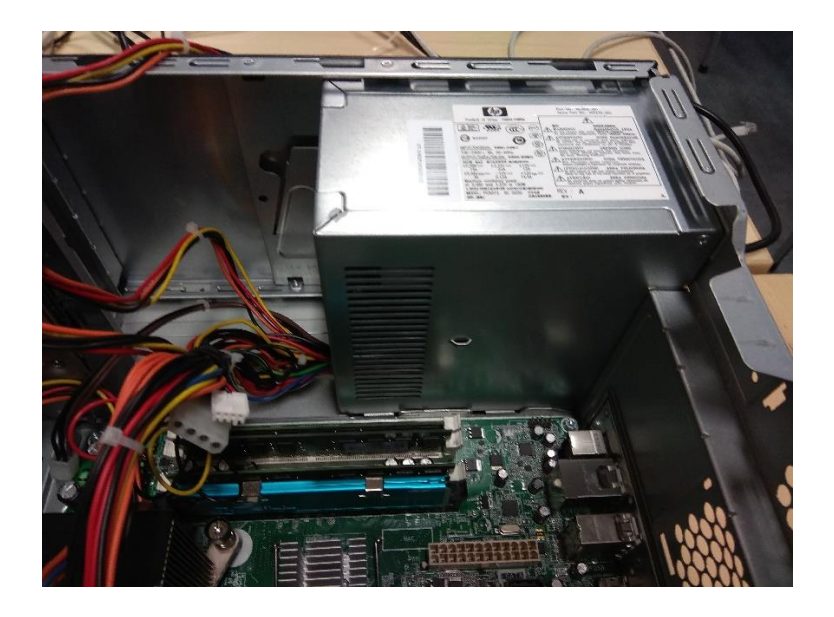

Lägg sedan i 24-pin och 4-pin strömkablarna i moderkortet.

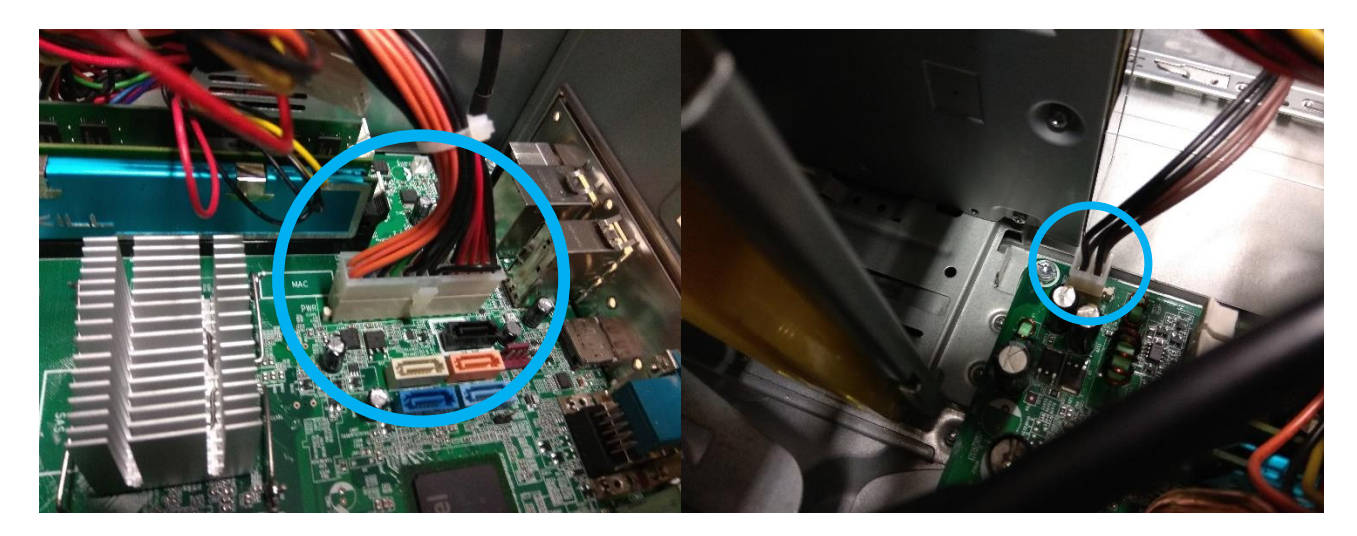

Fortsätt sedan med att koppla i SATA-strömkablarna till hårdskivan och skivläsaren.

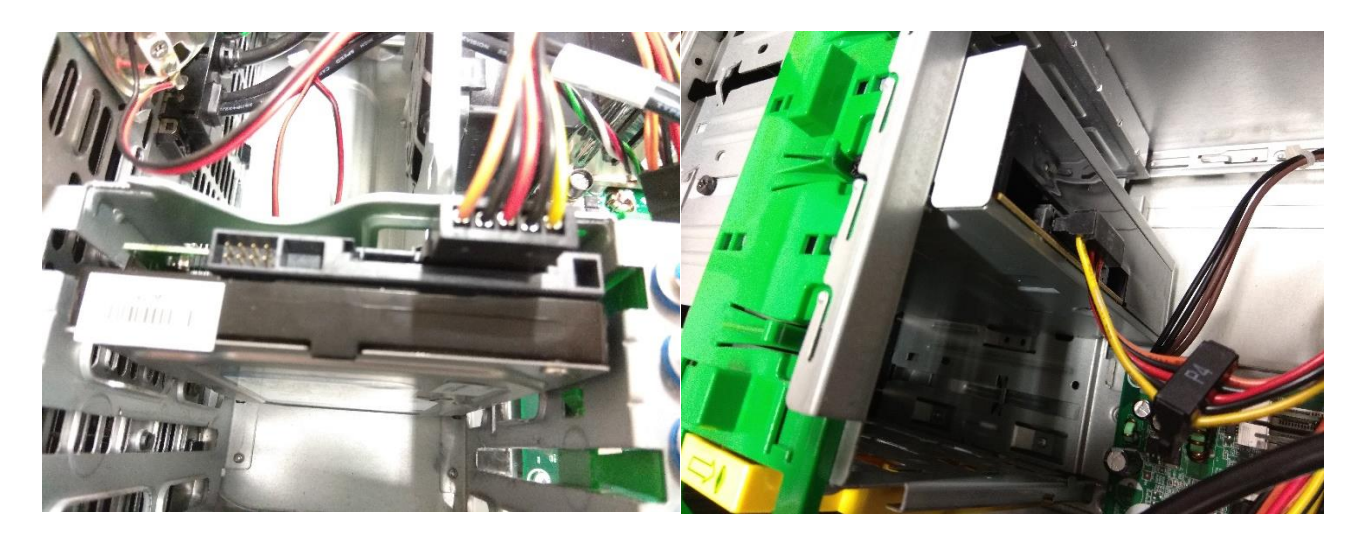

### <span id="page-13-0"></span>3.2.5 Datakablar och front I/O

Koppla i kablarna för strömknappen, ljudportarna och indikatorljusen, samt front USB.

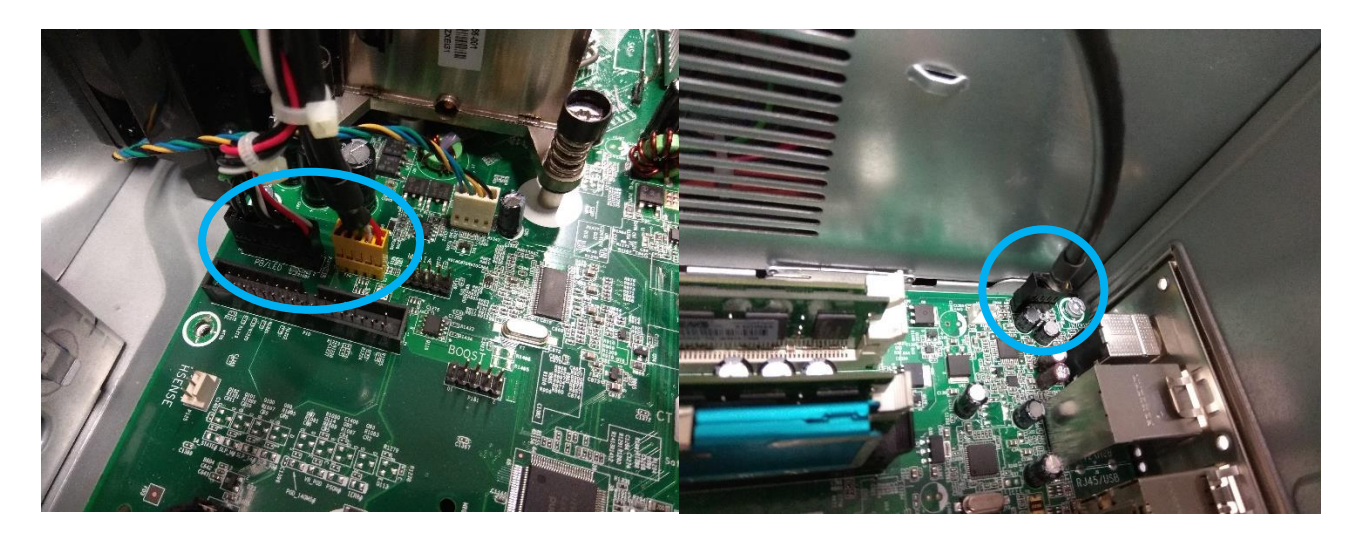

Koppla sedan SATA datakablar för hårdskivan och skivläsaren i moderkortet.

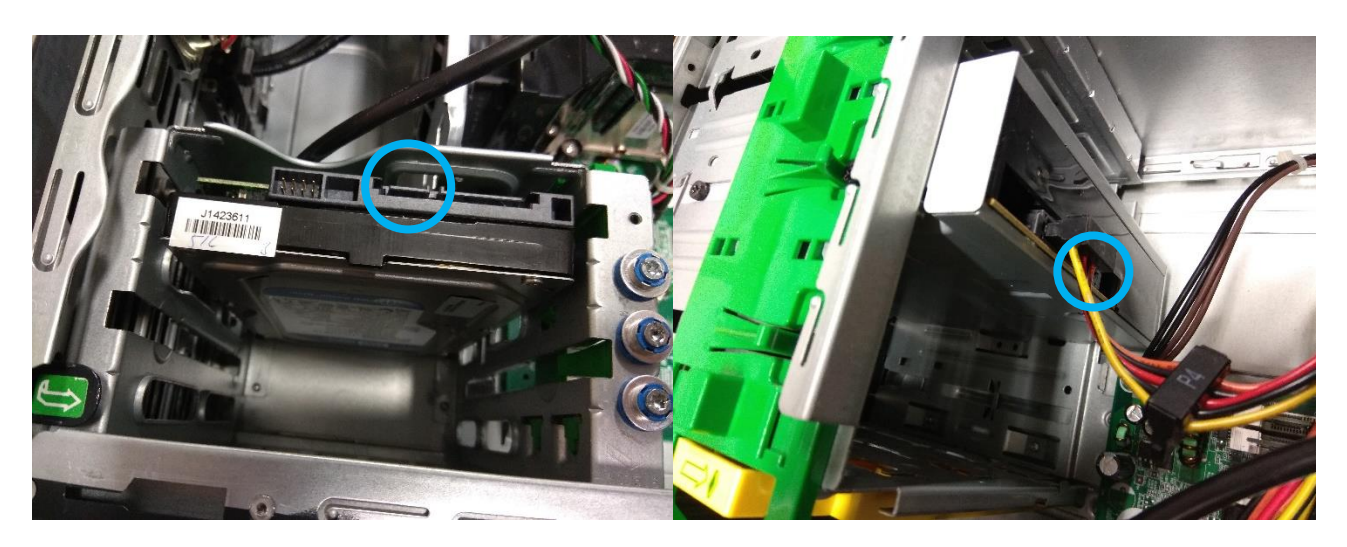

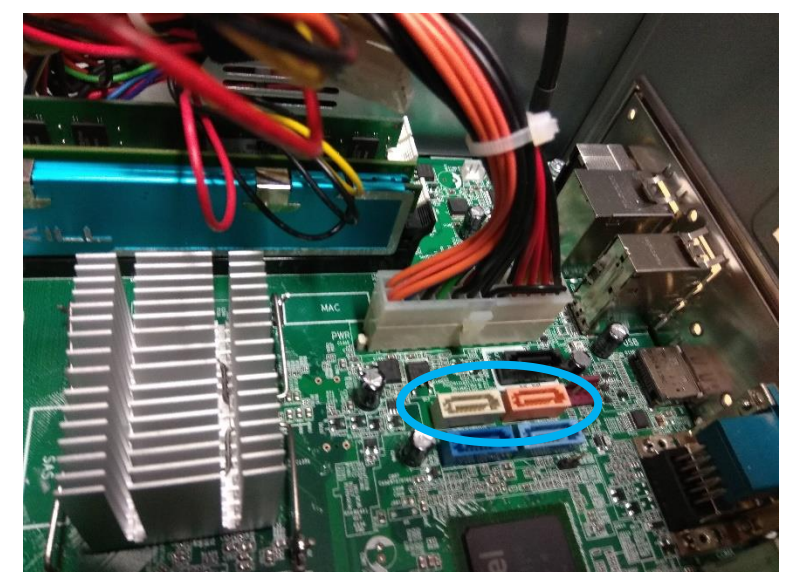

### <span id="page-14-0"></span>3.2.6 Första start

Datorn är nu klar för dess första start. Koppla i datorn i ett vägguttag och koppla en bildskärm för att övervaka om något går fel. Startar datorn felfritt och kommer du till BIOS är du redo för installation av operativsystem.

Uppstår något problem kan du kontrollera felkoderna under rubriken [5. Felsökning och](#page-19-0)  [problemlösning.](#page-19-0)

### <span id="page-14-1"></span>4. Mjukvaroinstallation

För att kunna installera ett operativsystem kommer du att behöva:

- En datorskärm som stöder VGA eller DisplayPort
- Tangentbord och mus
- En USB sticka med åtminstone 8GB lagringsminne
- En sekundär dator för skapande av installationsmedia

### <span id="page-14-2"></span>4.1 Skapande av installationsmedia

För att kunna skapa ett Windows 10 installationsmedia använder du dig av Microsofts Media Creation Tool.

### **OBS! Före du skapar installationsmediet ska du se till att du inte har viktiga filer sparat på USB-minnet eftersom allting kommer att försvinna i skapandet.**

Ladda ner Windows Media Creation Tool:

<https://www.microsoft.com/software-download/windows10/>

Då du öppnat programmet och accepterat termerna väljer du "Create installation media".

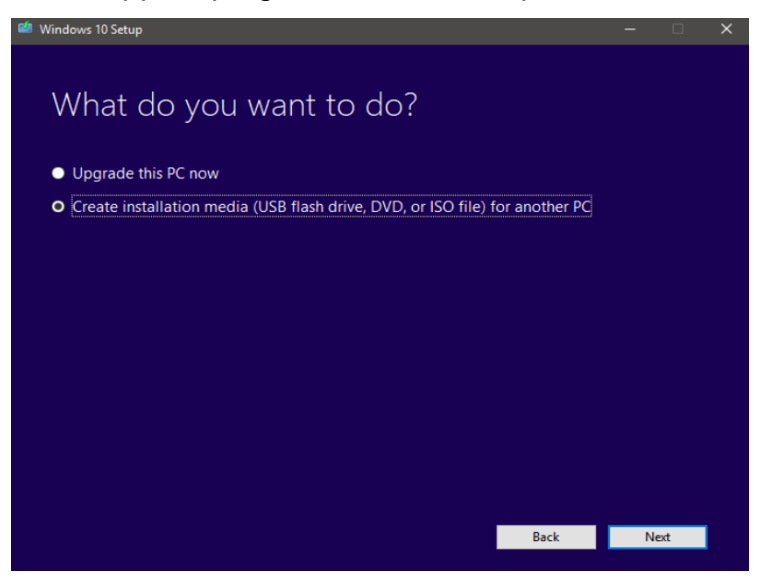

HP Compaq dc7900 CMT Installationsmanual 14

Tag sedan bort kruxet i lådan om du vill ändra på språk och version för din installation.

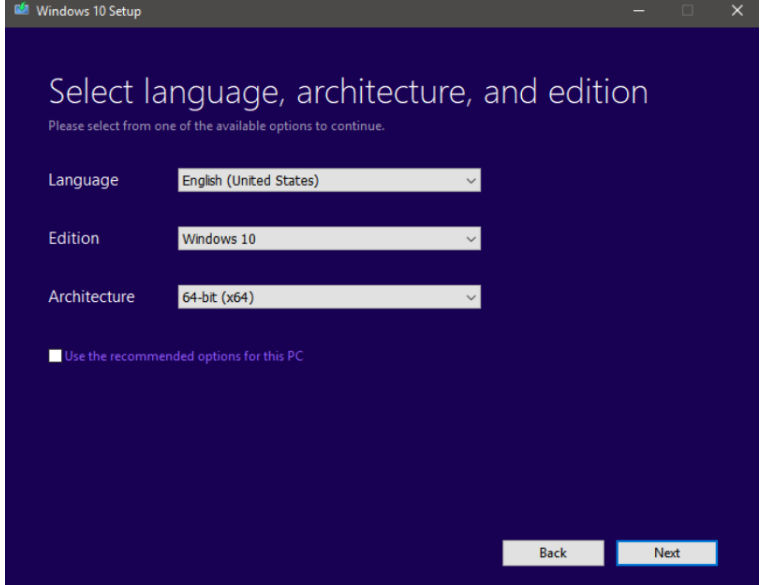

Koppla i din USB sticka och välj "USB flash drive" för ditt installationsmedia, och välj sedan din USB sticka från listan.

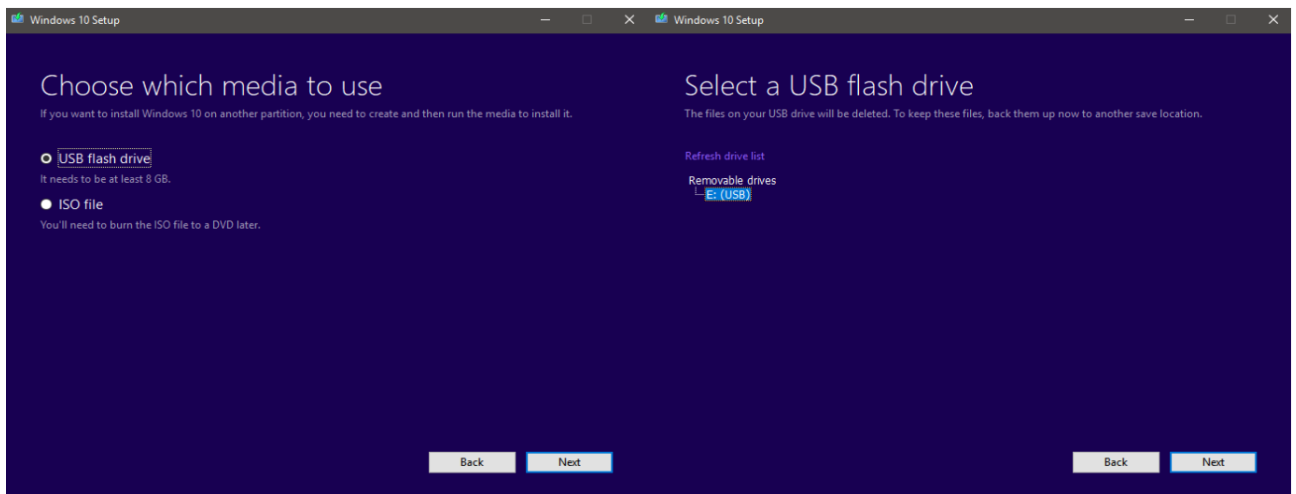

Nu kommer programmet att ladda ner Windows 10 och installera installationsmediet på din USB sticka.

Då programmet meddelar att installationen har genomförts är din USB sticka redo för att kunna installera Windows 10 på datorn.

### <span id="page-16-0"></span>4.2 Installation av operativsystem

Koppla i Windows 10 installationsmediet i en USB port och tryck på strömknappen.

Startar inte installationen ska du i första fall kontrollera i BIOS att du valt USB-lagring som den första bootenheten. Om bootenheten är vald och installationen inte startar, pröva en annan USB port eller skapa om installationsmediet.

Då installationen har startats kommer den be dig att välja språk, formatering och inmatningsmetod.

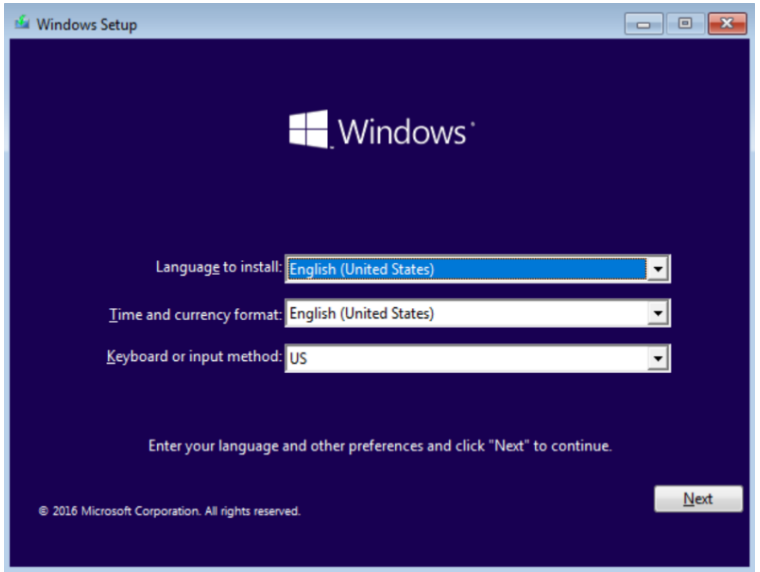

Efter att ha tryckt på "Next" trycker du på "Install now".

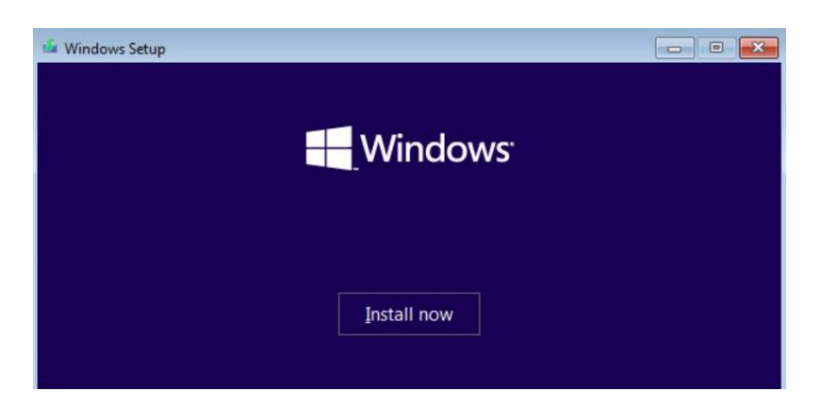

Nu kommer installationen att fråga efter en produktnyckel. Har du inte en produktnyckel till handa nu kan du trycka på "I don't have a product key" för att skippa detta steg.

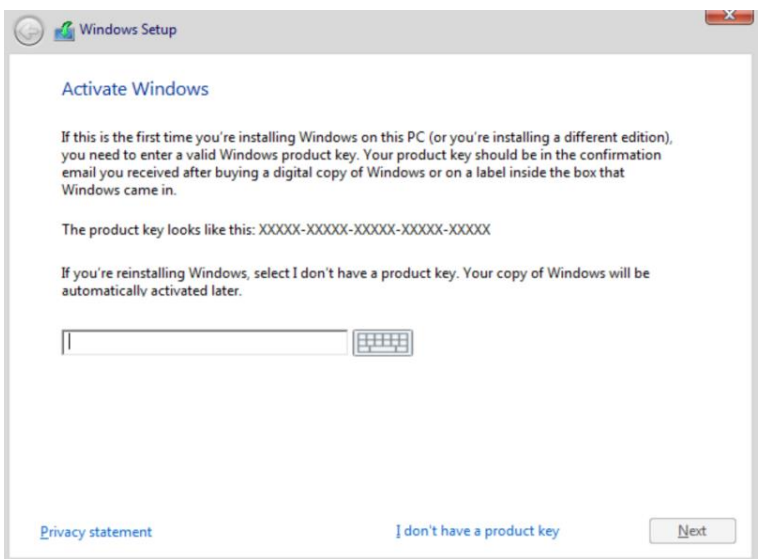

Välj sedan "Custom" för installationstypen.

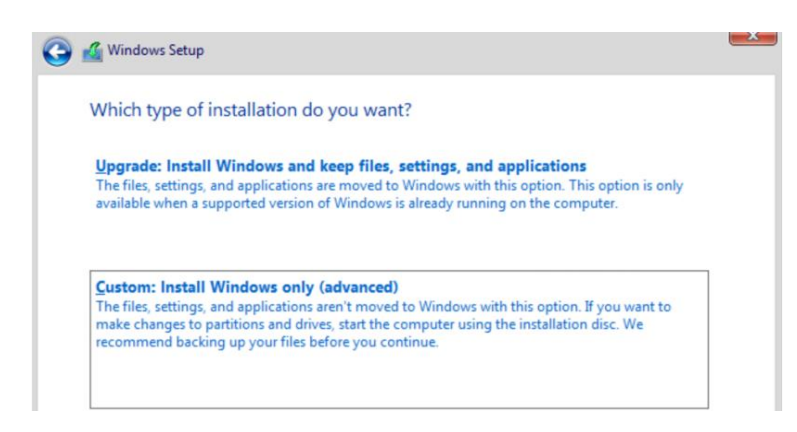

Nu måste du partitionera din hårdskiva. Använder du en gammal hårdskiva måste du ta bort gamla partitioner med att välja dem och trycka på "Delete". Då det visas att allt lagringsminne är oallokerat trycker du på "New" för att skapa en ny partition.

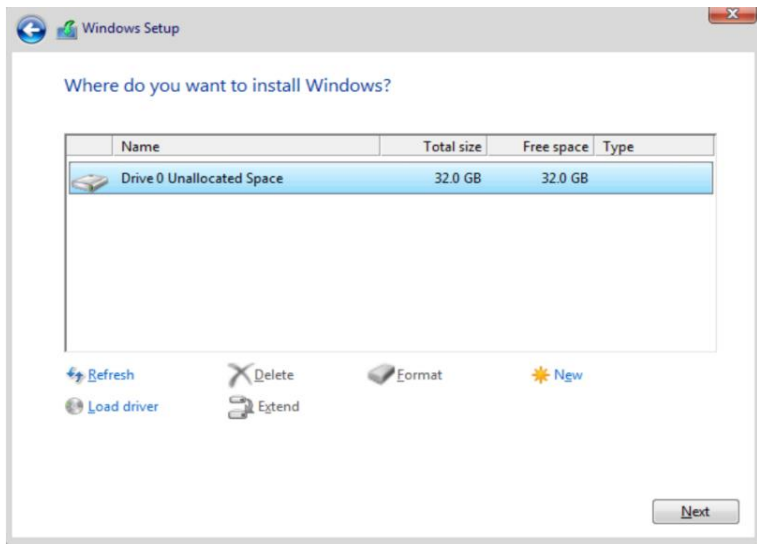

Nu kommer installationsmediet att kopiera alla Windows filer till partitionen. Datorn kommer att startas om flera gånger under detta skede. Då installationen är klar kan du ta ut USB stickan för att starta Windows för första gången.

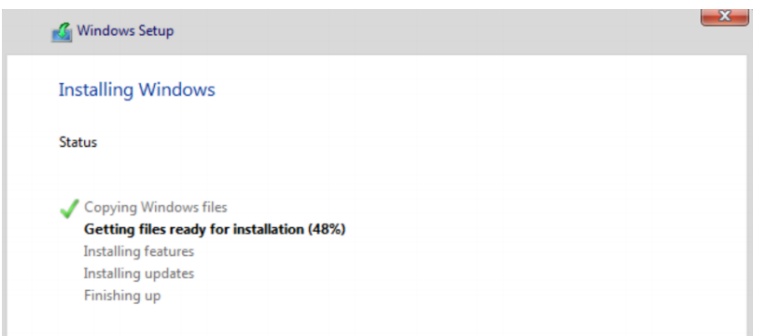

### <span id="page-18-0"></span>4.3 Konfiguration

Är du osäker på vilka funktioner du vill ha kan du trycka på "Use Express settings". Annars kan du trycka på "Customize settings" om du vill välja funktionaliteten själv.

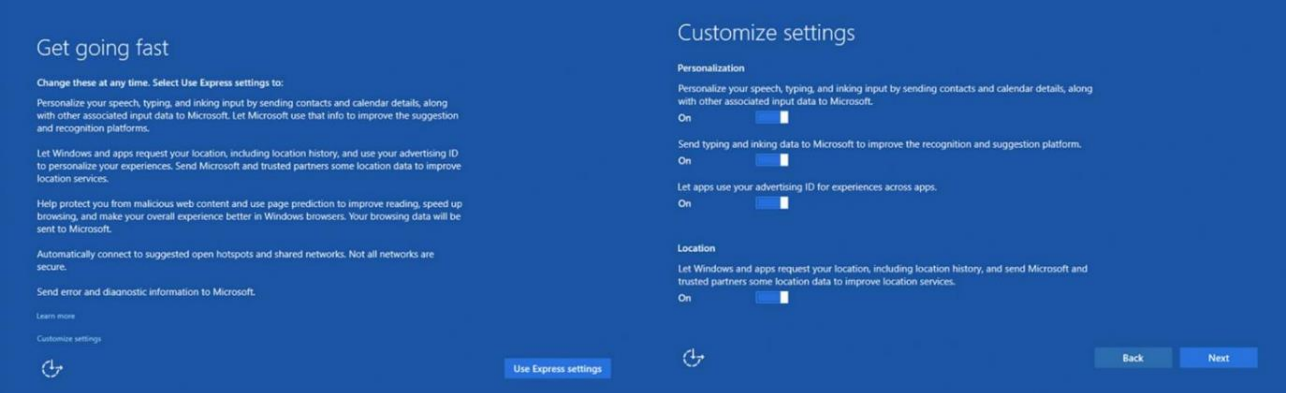

### <span id="page-18-1"></span>4.4 Skapande av användarkonto

För att skapa ett lokalt konto kan du trycka på "Skip this step". Alternativt kan du logga in med ett Microsoft konto. Efter att kontot är skapat kan du namnge din dator.

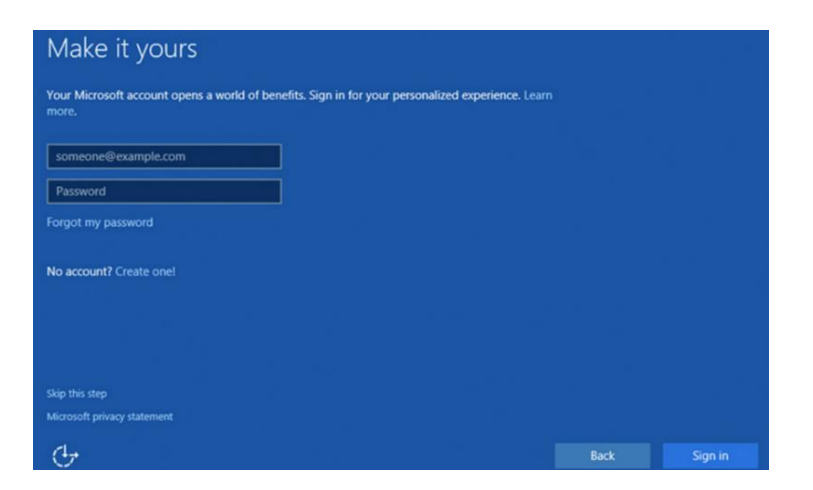

Efter att användarkontot är skapat och systemet är namngett är installationen klar.

### <span id="page-19-0"></span>5. Felsökning och problemlösning

Nedan hittar du en lista på några vanliga problem som kan uppstå vid datormonteringen samt åtgärder du kan ta för att lösa dem.

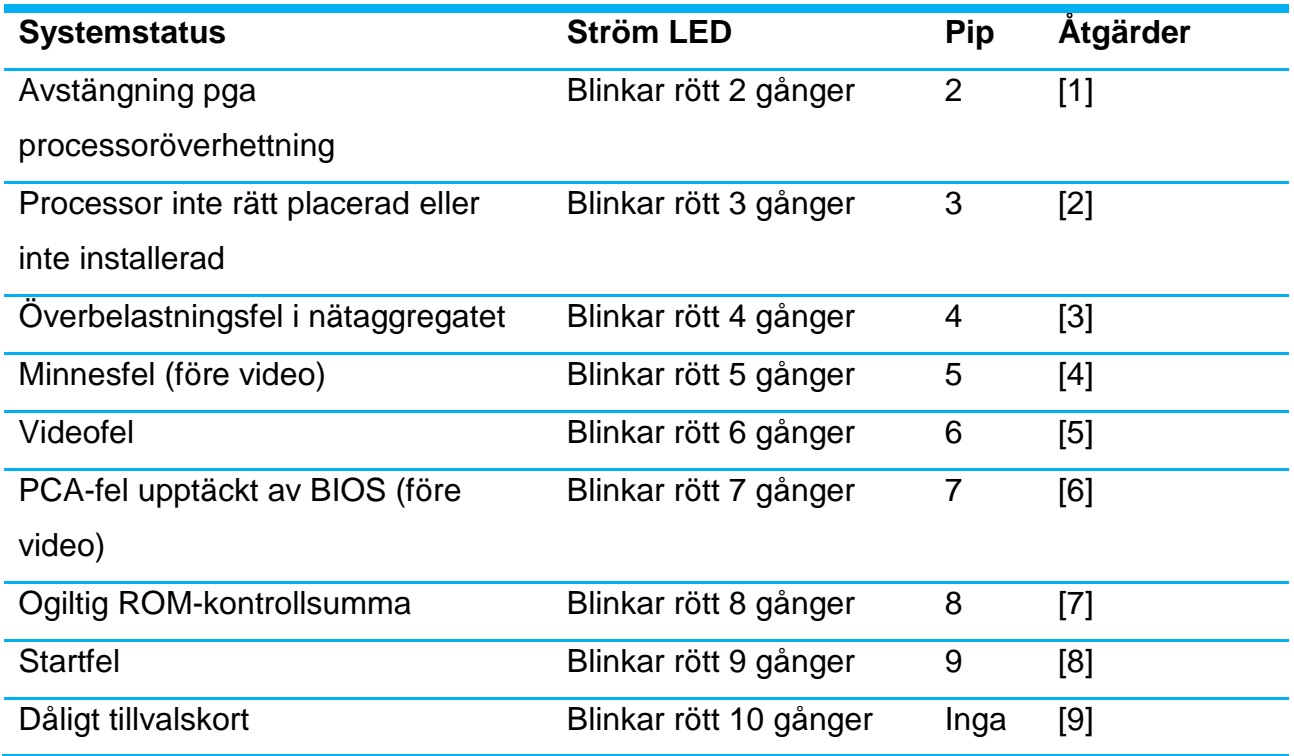

[1] Kontrollera luftflödet, att chassifläktarna fungerar och att kylflänsen är rätt monterad.

[2] Kontrollera processorns placering i socketet.

[3] Kontrollera att processorströmkabeln är ansluten.

[4] Kontrollera minnesstickornas- och/eller moderkortets funktion.

[5] Kontrollera grafikkortets- och/eller moderkortets funktion.

[6] Byt ut moderkortet.

[7] Flasha om moderkortets BIOS ROM.

[8] Kontrollera nätaggregatets funktion och att alla kablar är anslutna.

[9] Byt ut det dåliga tillvalskortet.

Behöver du hjälp med felsökningen eller behöver mer information kan du kontakta HP Support via <https://support.hp.com/>

### <span id="page-20-0"></span>6. Rekommenderad mjukvara

Ett bra sätt att installera många nödvändiga tredje parters program på en gång är att använda sig av [https://ninite.com/,](https://ninite.com/) där du kan ladda ner ett specialiserat installationspaket med många av de program du vill ha.

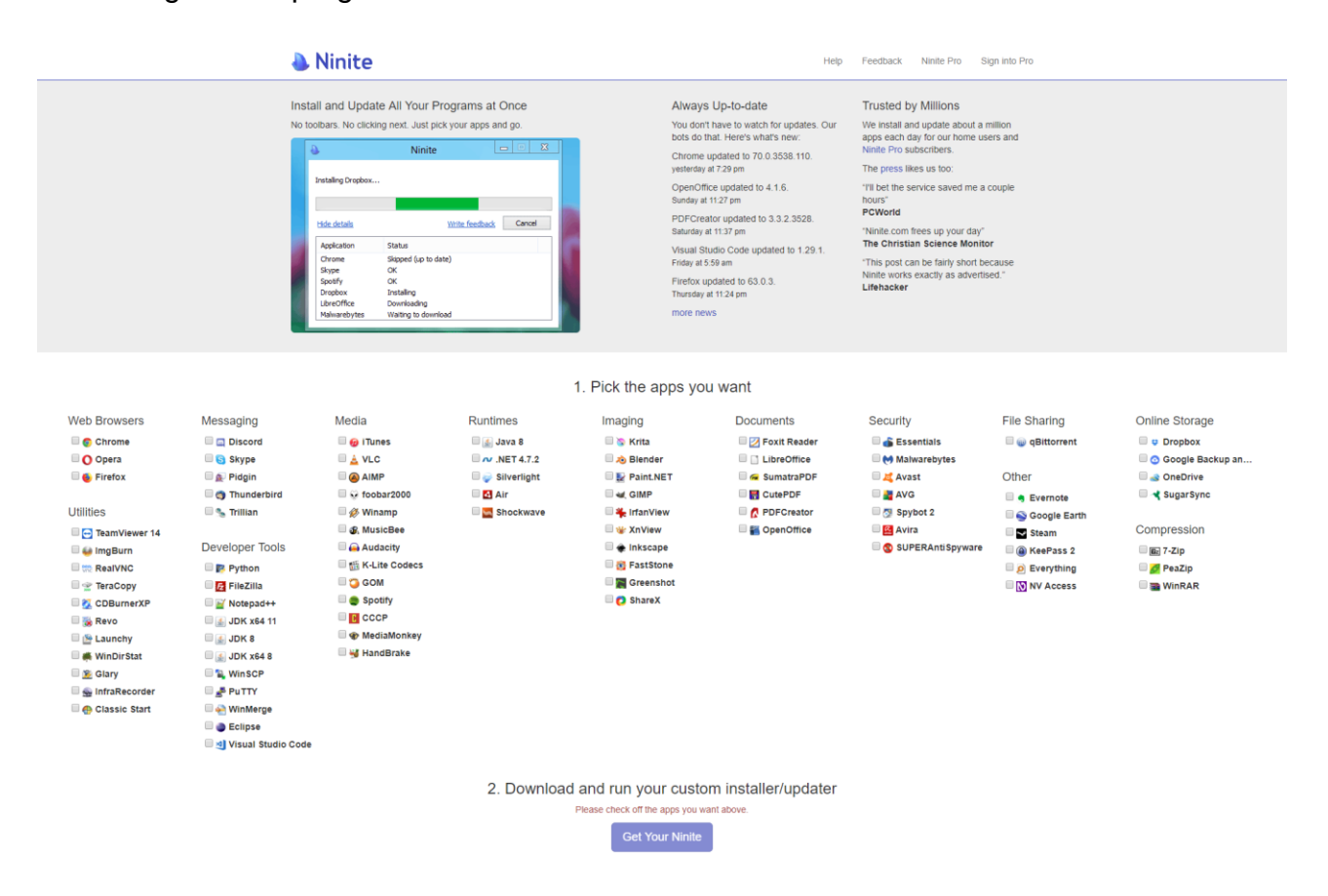

Jag rekommenderar att du för varje nytt datorsystem väljer åtminstone:

- En webbläsare (Chrome, Opera, Firefox)
- VLC
- Malwarebytes
- 7-Zip eller WinRAR

### <span id="page-21-0"></span>7. Referenser

### Information:

<https://www.hp.com/> <https://www.intel.com/> <https://www.microsoft.com/> <https://ninite.com/>

### Komponentbilder:

<https://commons.wikimedia.org/> <https://www.gigabyte.com/>